# **DATENBLATT**

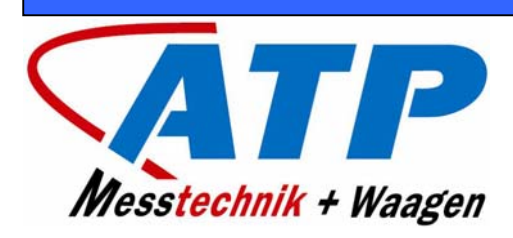

Programmversionen:

# WinControl die Software für alle ALMEMO® Messgeräte

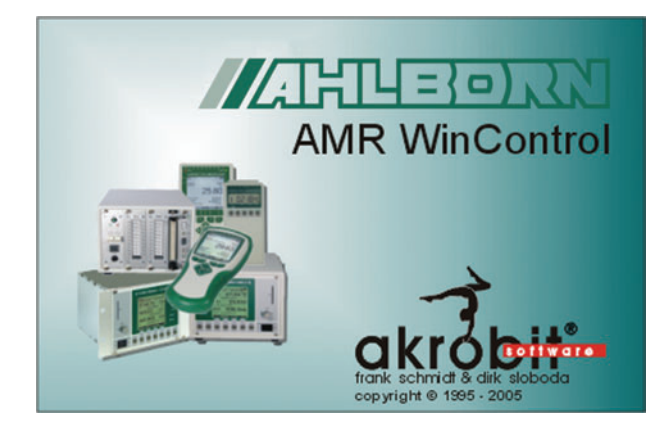

#### **ATP-Messtechnik GmbH**

J. B. von Weiss Strasse 1 D-77955 Ettenheim Tel. 0 78 22 - 86 24-0 Fax. 0 78 22 - 86 24 - 40 Email: info@atp-messtechnik.de Internet: www.atp-messtechnik.de

#### Programmbeschreibung:

- Das Programm AMR WinControl ist speziell für die Messwerterfassung und Messdatenverarbeitung mit Geräten der Serie ALMEMO® entwickelt.
- Es ermöglicht die komfortable Programmierung und Bedienung der Geräte.
- Die erfassten Messwerte können dargestellt, mathematisch verarbeitet, gespeichert, ausgedruckt und zur weiteren Verarbeitung (auch ONLINE) in andere Programme exportiert werden.
- Es ist möglich, aus den erfassten bzw. berechneten Größen Alarmzustände abzuleiten und Steuerungen vorzunehmen.
- Die Windows-Oberfläche und die kontextsensitive Online-Hilfe garantieren eine schnelle Einarbeitung und eine sichere Bedienung des Programms.
- $\blacktriangleright$  Die neuesten Informationen zum aktuellen Programmstand und mögliche Updates stehen unter www.akrobit.de bereit. Ebenso steht die aktuelle Demoversion zum Download bereit.

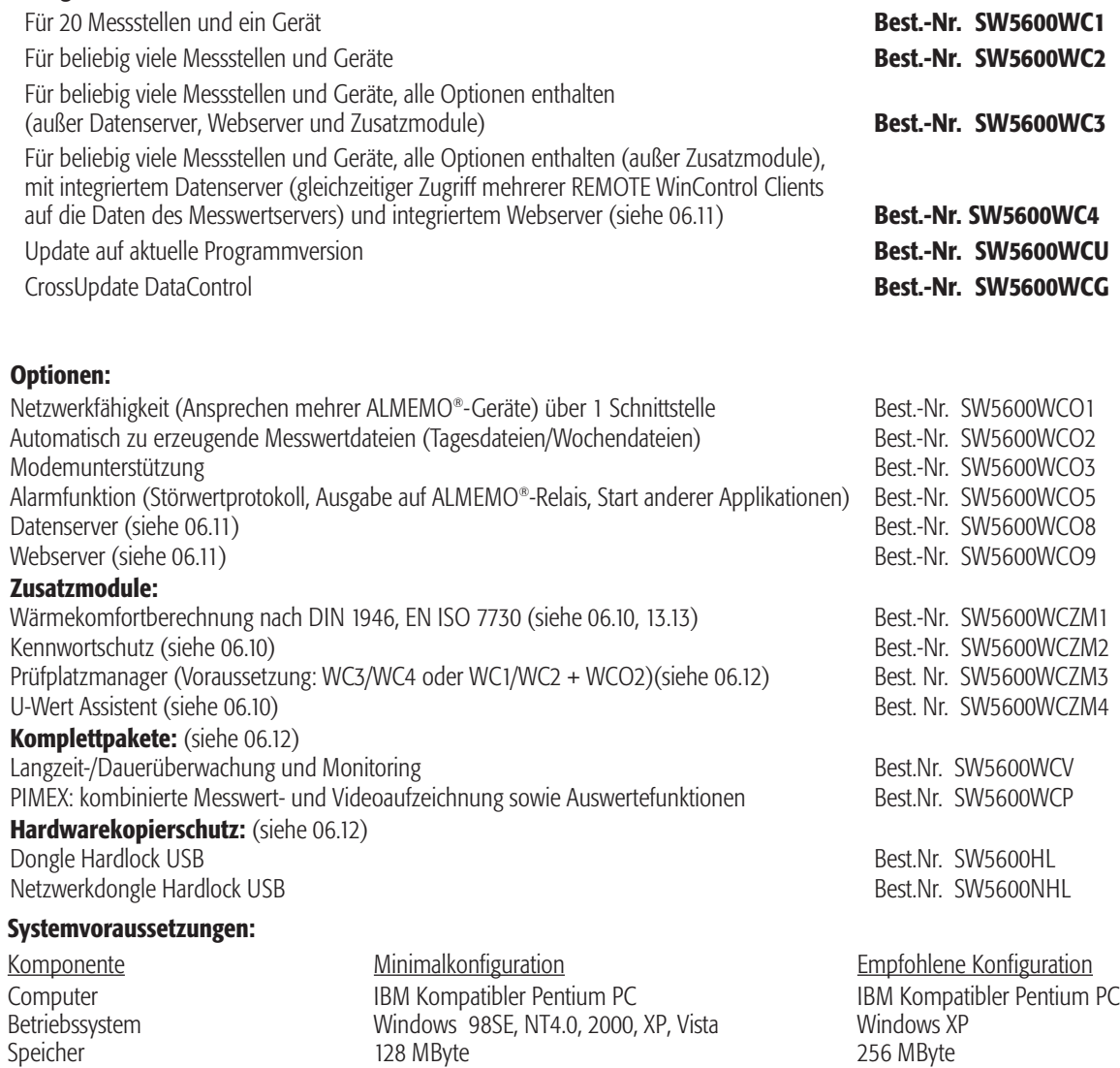

Freier Festplattenspeicher 16 MByte 16 MByte<br>Schnittstellen 100 MByte 100 MByte 100 MByte 100 MByte 100 MByte 100 MByte 100 MByte 100 MByte 100 MByte 100 MB

oder installiertes TCP/IP Protokoll

RS232, Netzwerkkarte, Modem oder ISDN, RS232, Netzwerkkarte, Modem oder ISDN, RS232, Netzwerkkarte, RS232, Netzwerkkarte, RS232, Netzwerkkarte, Modem oder ISDN, RS232, Netzwerkkarte, RS232, Netzwerkkarte, RS232, Netzwerkka

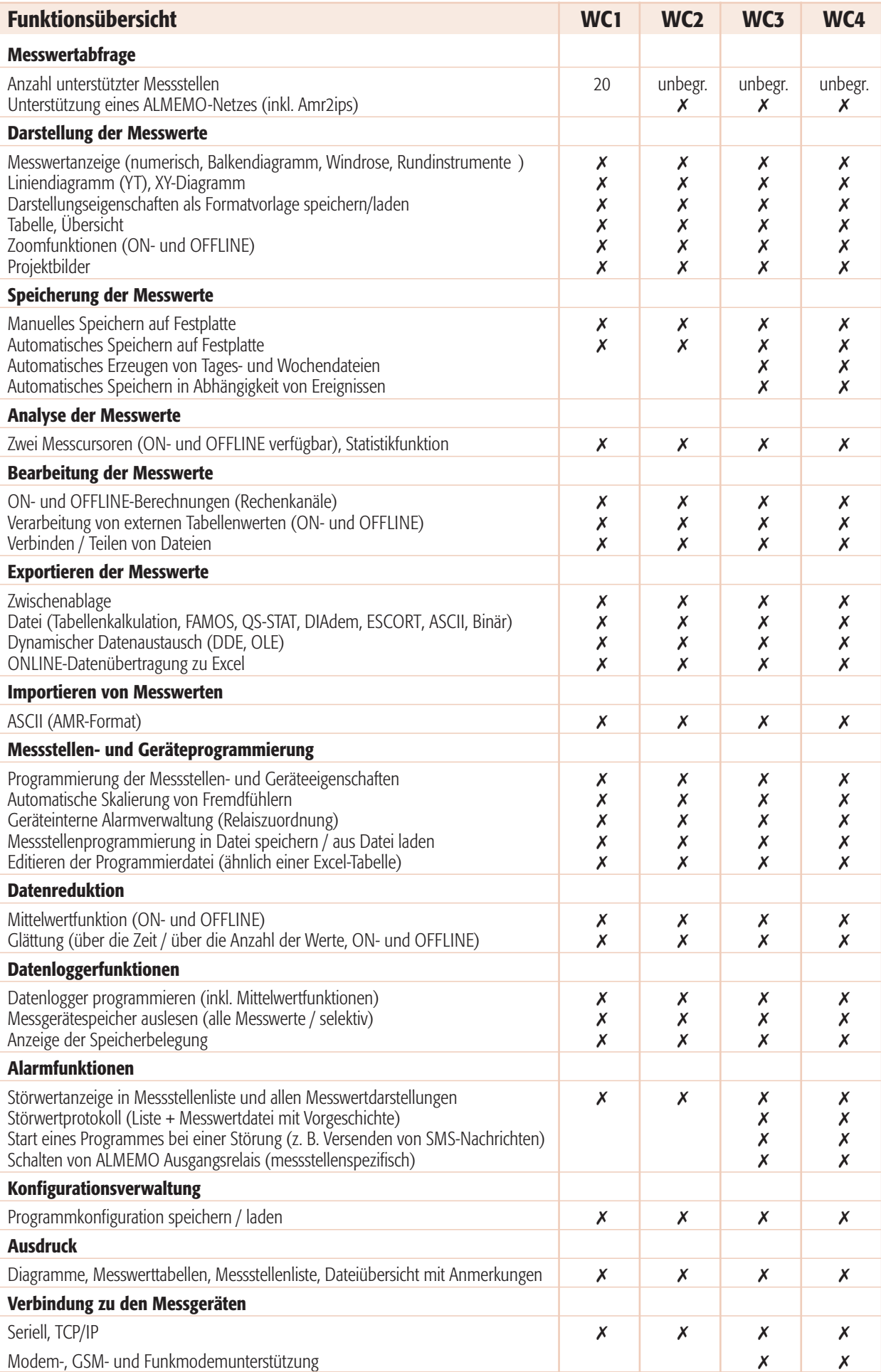

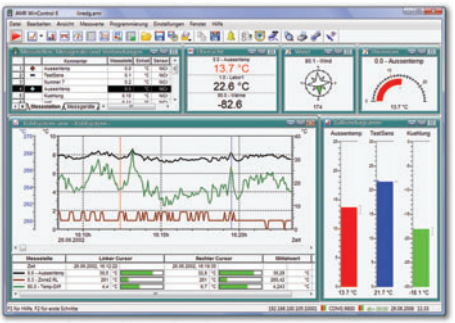

# Hauptfenster/Gesamtansicht:

- F Das Hauptfenster bildet den Rahmen für alle Arbeiten mit AMR WinControl. Alle Aktionen laufen innerhalb dieses Fensters ab und können darin oder mit ihm zum Symbol verkleinert werden und im Hintergrund weiterarbeiten.
- F Die Messdaten können folgendermaßen dargestellt werden: Numerische Messwertanzeige, Balkendiagramm, Windrose, Rundinstrumente, Liniendiagramm, XY-Diagramm, Tabelle, Dateiübersicht.
- F Die Bedienung des Programms erfolgt über Menübefehle. Es werden immer nur die Befehle angezeigt, die in der jeweiligen Situation auch ausgeführt werden können. Für eine schnellere Bedienung stehen kontextsensitive Menüs, Tastaturbefehle und Symbole in der Werkzeugleiste zu Verfügung.
- Ausführliche Hilfe erhalten Sie über Funktionsbeschreibungen in der Statuszeile, Hinweise in der Werkzeugleiste und ein kontextsensitives Hilfesystem.

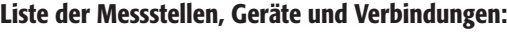

- Alle an dem Messgerät bzw. den Messgeräten angeschlossenen und programmierten Sensoren werden bei Programmstart und Zuweisung einer Schnittstelle automatisch erkannt und in der Messstellenliste angezeigt.
- F Neben sensorspezifischen Angaben wie Messbereich, Kommentar, Grenz- und Korrekturwerten enthält die Liste Symbole für Grenzwertverletzungen, Fühlerbruch und Onlinespeicherung.
- F Außerdem werden gerätespezifische Informationen, wie Gerätetyp, Speicherbelegung und Einstellungen für den Datenloggerbetrieb angezeigt.
- F Die Messgeräte können über verschiedene Schnittstellen (COM, TCP, Modem) gleichzeitig angeschlossen werden, der Mischbetrieb verschiedener Verbindungen ist möglich. Informationen über den aktuellen Zustand der Verbindungen werden hier angezeigt.

# ONLINE- und OFFLINE-Rechenfunktionen:

- ► Die mathematischen Funktionen des Programms bieten die Möglichkeit. aus den gemessenen Daten physikalische Größen zu berechnen.
- Die gewünschten Größen werden über einen Formeleditor definiert und als Rechenkanal (virtuelle Messstelle) vereinbart.
- Über diese Rechenkanäle können erfasste Daten sowohl ONLINE als auch OFFLINE weiterverarbeitet und dargestellt werden.
- Je nach Definition steht ein Rechenkanal als virtuelle Messstelle global im gesamten Programm zur Verfügung oder nur lokal in einem Datensatz (Linien- oder XY-Diagramm, Tabelle).
- F Auch schon abgespeicherte Datensätze können beliebig um Rechenkanäle erweitert werden.

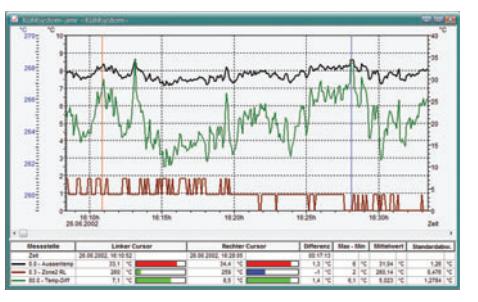

# Messcursoren / Statistikfunktion:

- In der Ansicht "Liniendiagramm" können die erfassten Daten mit Hilfe von zwei Messcursoren analysiert werden (ONLINE und OFFLINE).
- F Die Bewegung der Cursoren kann in beliebigen Bereichen eines Liniendiagrammes erfolgen.
- In einer Tabelle werden die jeweils unter den Messcursoren befindlichen Messwerte aller dargestellten Linien angezeigt.
- Durch die integrierte Statistikfunktion werden die Differenz der unter den Cursoren befindlichen Werte, Minimum und Maximum, sowie der Mittelwert des durch die Cursoren begrenzten Bereiches berechnet und ebenfalls in der Tabelle ausgegeben.
- Es ist möglich, das im Fenster dargestellte Diagramm und die Tabelle einzeln und gemeinsam auszudrucken, oder in eine Zwischenablage zu kopieren.

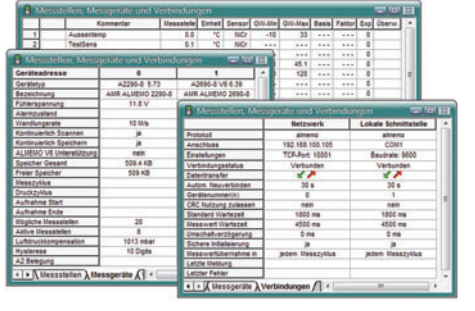

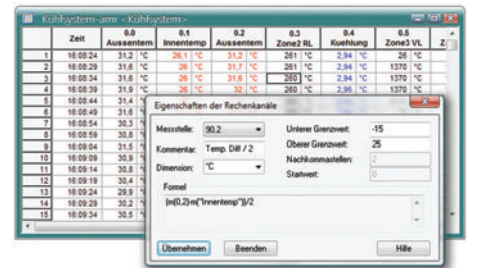

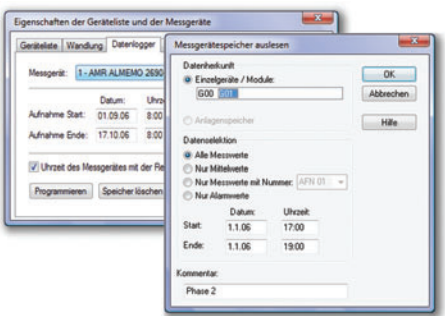

### Datenloggerfunktionen:

- F Die für den Datenloggerbetrieb notwendigen Einstellungen können über einen Dialog programmiert werden.
- ► Im Dialog "Datenlogger Programmieren" werden aktuelle Einstellungen des Gerätes, wie Speicherbelegung, Start- und Stopzeit sowie Messzyklus und Druckzyklus angezeigt.
- F Das Auslesen der Gerätespeicher kann sowohl einzeln als auch gemeinsam für alle im Messnetz befindlichen Datenlogger erfolgen.
- F Wahlweise kann festgelegt werden, dass nicht alle Messwerte, sondern nur eine Auswahl der gespeicherten Werte aus den Gerätespeichern ausgelesen wer-den. Mögliche Auswahlkriterien sind "Nur Messwerte mit Nummer" und "Nur Werte innerhalb eines Zeitfensters".

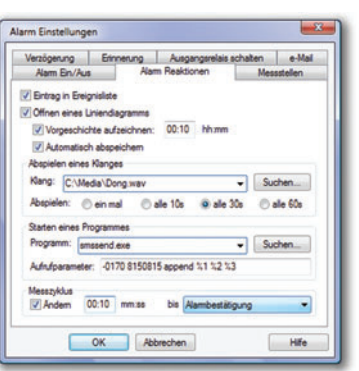

#### Überwachungsfunktionen:

- ► Das Auslösen eines Alarmes kann aufgrund gemessener und/oder berechneter Größen erfolgen.
- F Die Alarmmeldungen werden optisch und/oder akustisch ausgegeben.
- Über die Ursache und die Dauer der auslösenden Ereignisse kann ein Protokoll (Liste) erstellt werden.
- Für die auslösende Größe kann ein Liniendiagramm mit einstellbarer Vorgeschichte erzeugt werden.
- ► Im Falle eines Alarmes können ALMEMO<sup>®</sup> Ausgangsrelais geschaltet werden
- F Alarmmeldungen können über Netzwerk weitergeleitet werden.
- F Signalisierung aufgrund bestimmter Alarmsituationen ist möglich(Sonderlösungen auf Anfrage).

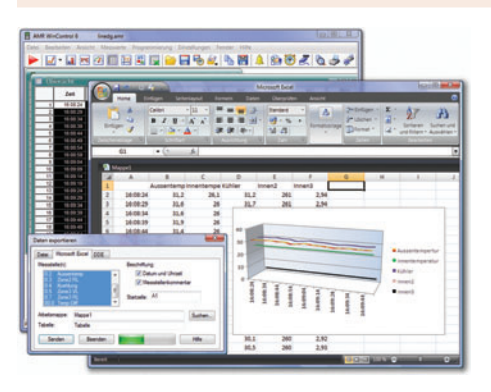

#### Datenexport:

- ► Die Messwertdateien können sowohl ONLINE als auch zu einem beliebig späteren Zeitpunkt in den folgenden Formaten gespeichert werden: WK1, FAMOS, QS-STAT, DIAdem, ASCII, binär.
- F Die Linien- und XY-Diagramme und die Tabellen können in die Zwischenablage kopiert und zum Beispiel in einen Protokolltext eingefügt werden.
- F ONLINE können die Messwerte per dynamischem Datenaustausch (DDE) an andere Applikationen wie z.B. EXCEL übergeben werden.
- F Weiterhin können Liniendiagramme per OLE in Textdokumente (z. B. ein WORD-Text) eingebettet werden.

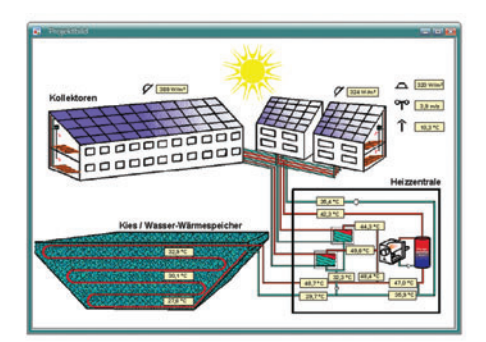

#### Projektbilder:

- F Die Projektbilder ermöglichen die Visualisierung von Messaufbauten und Prozessen mit selbst gestalteten Grafiken und/oder Fotografien (Bitmaps).
- F Die Darstellung der erfassten Messwerte erfolgt in frei positionierbaren Messwertfeldern – Größe und Farben sind frei wählbar.
- In frei positionierbare Textfeldern können Beschriftungen und Erklärungen eingearbeitet werden.
- Es können beliebig viele Projektbilder auch gleichzeitig geöffnet sein und ermöglichen so u. a. die Präsentation von Gesamt- und Detailansichten eines Projektes.

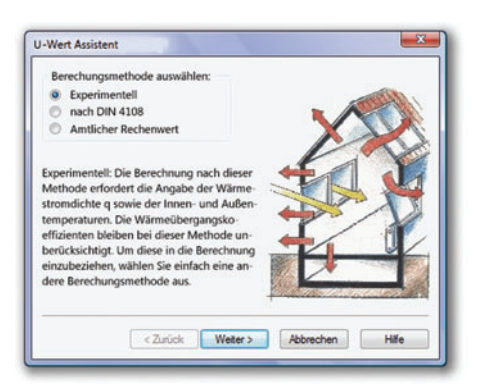

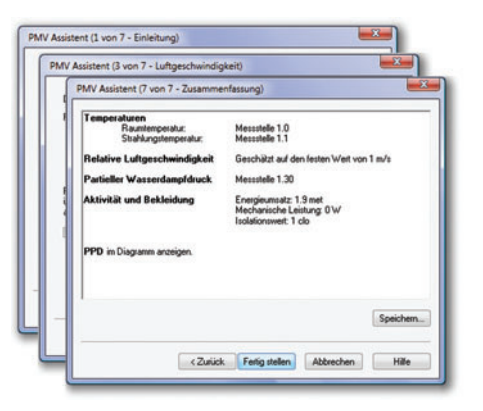

#### U-Wert-Assistent:

- F Der U-Wert-Assistent steht für ON- und OFFLINE-Berechnungen zur Verfügung und führt den Anwender durch alle notwendigen Arbeitsschritte.
- F Zur Auswahl stehen die Berechnungsmethoden für den experimentellen k-Wert, für den U-Wert nach DIN4108 und den amtlichen Rechenwert.
- Frmittlung des aktuell berechneten Werts als auch des gleitenden Mittelwerts.
- Die Berechnungsmethoden werden erklärt und die Zuordnung der entsprechenden Messgrößen angeboten.
- F Nach Abarbeitung aller Schritte wird ein Liniendiagramm erstellt, in welches dann die Messdaten und berechneten Größen eingetragen werden.
- F Über die Cursorfunktion kann die Statistiktabelle aufgerufen werden, welche weitere Auswertemöglichkeiten bietet (s. o.).

### PPD/PMV-Assistent (Behaglichkeitsmessung):

- ► Berechnung der thermischen Behaglichkeit nach DIN 1946 Teil 2und ISO 7730
- F Assistentengesteuerte Bedienung und übersichtliche Auswertung
- Ausgabe als vorausgesagtes, mittleres Votum (PMV) und relative Unbehaglichkeit (PPD)
- On- und Offlineberechnung von PMV und PPD in Echtzeit oder auf Basis vorhandener Messwerte
- Grafische Darstellung von Messdaten und berechneten Werten in exportierfähigem Format (z.B. Export in ASCII, MS Excel, DiaDEM, ...)
- F Berechnungsparameter können als Vorlage für spätere Berechnungen gespeichert werden
- F Zusätzliche PPD/PMV- Funktionen zur Verwendung in Rechenkanälen verfügbar

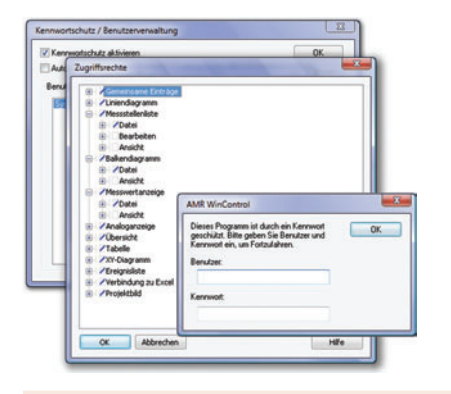

# Kennwortschutz:

- F Durch die integrierte Benutzerverwaltung ist ein unbefugter Zugriff auf AMR WinControl nicht möglich. Damit werden Sicherheitsrisiken auf ein Minimum reduziert.
- Jeder Benutzerwechsel wird für eine spätere Auswertung in der Ereignisliste protokolliert.
- Die Zugriffsrechte können individuell für jeden Benutzer definiert werden

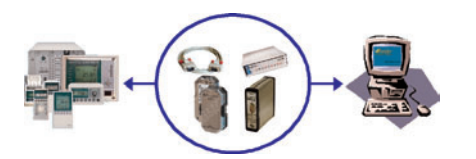

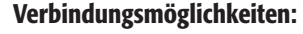

- F AMR WinControl kann sowohl Einzelgeräte oder ein Messgerätenetz der Serie ALMEMO® bedienen..
- F Die Verbindung zu dem Messgerät bzw. den Messgeräten kann direkt über die serielle Schnittstelle, über Modem oder auch Funkmodem erfolgen.
- F Ebenso können die Messgeräte über ein Rechnernetzwerk (TCP/IP-Adresse) angesprochen werden.

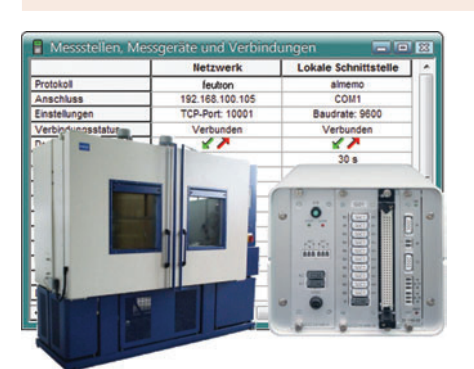

#### Systemintegration:

- F Das gleichzeitige Ansprechen von Messgeräten anderer Hersteller über eine oder mehrere weitere serielle Schnittstellen ist als Sonderlösung möglich.
- F Die Kommunikation mit einer SPS kann ebenso über eine weitere serielle Schnittstelle realisiert werden
- F Damit steht ein offenes Konzept zur Realisierung von automatisierten Prüfabläufen zur Verfügung.

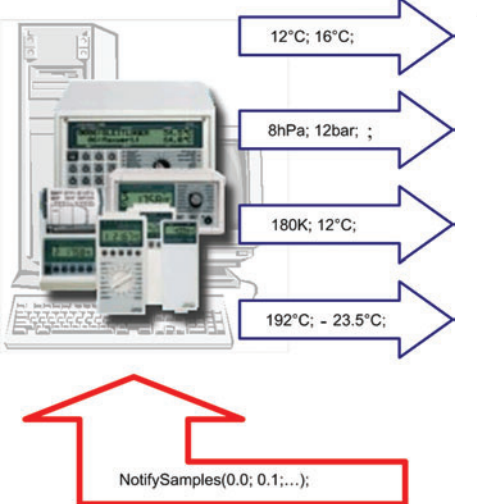

### Messwertserver:

- F Ermöglicht bis zu 200 Nutzern den gleichzeitigen Zugriff auf aktuelle Messwerte und die Messwerthistorie über ein TCP-Netzwerk (Intranet/Internet)
- Schnittstelle zu beliebigen Erfassungs- und Prozessleitsystemen
- Online-Übertragung von Messdaten zu anderen Betriebssystemen (z.B. Linux, Windows CE, Unix,…)
- Datenverteilung nach beliebigen Kriterien
- einfache ASCII-Befehle per TCP Protokoll ermöglichen kundeneigene Lösungen; alle Befehle sind ausführlich dokumentiert
- Offene "Read-Only" Schnittstelle für jegliche benutzerdefinierte Anschlusssoftware
- Mit REMOTE WinControl und dem WinControl Client OCX stehen leistungsfähige Standardlösungen für Messwertclients zur Verfügung

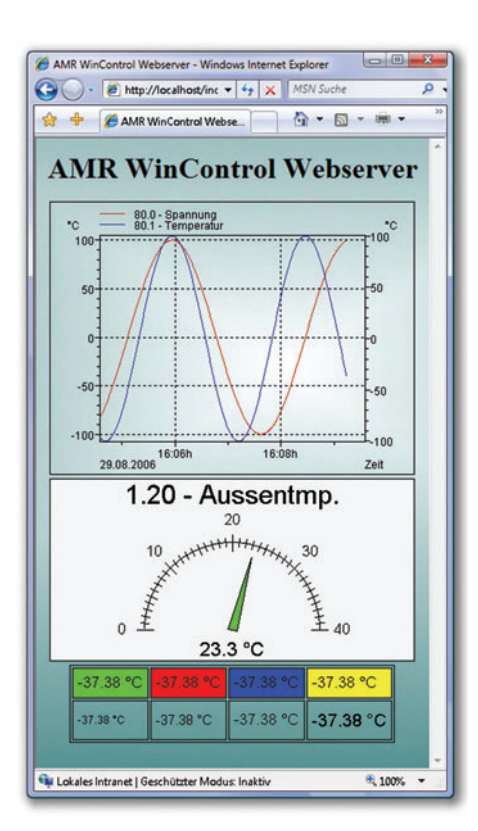

#### Webserver:

- F AMR WinControl bietet volle Webserverfunktionalität zur Veröffentlichung von Webseiten (HTML) im Intranet/Internet; Zusatzfunktionen ermöglichen die Ausgabe von AMR WinControl Fensterinhalten direkt in Webseiten
- F Darstellung von Momentanwerten und Messwertverläufen (Linien- und XY-Diagramme, Projektbilder) im Internet oder Intranet
- Visualisierung von Prozessen und Anlagen
- Visuelle Fernüberwachung
- F Verbindung von Präsentation und Echtzeitdaten in Webseiten
- F Betriebssystemunabhängige Messwertdarstellung, nur ein Browser (MS Internet Explorer, Netscape Navigator, Mozilla, Opera, Konqueror,…) wird benötigt.
- Einfachste Handhabung: Aus Fensterinhalten generierte Bilder können bereits nach dem Start des Programms ohne weitere Einstellungen übertragen werden. Für anspruchsvolle Aufgaben müssen vorher nur die HTML-Seiten angepasst und mit dem Webserver verbunden werden.
- Verschiedene Bildformate und spezielle Parameter erlauben Transparenzeffekte, verlustfreie Skalierung und automatische Aktualisierung. Die leistungsfähigen Echtzeitkompressionsalgorithmen reduzieren die zu übertragende Datenmenge dabei auf ein Minimum.
- Alle Gestaltungsmöglichkeiten von HTML, DHTML und CSS können ausgenutzt werden, die Kombination mit JavaScript ist möglich.
- F Grafiken, Texte und Messwertanzeigen verschmelzen zu einem nahtlosen Ganzen
- ► Der Webdesigner bestimmt weitgehend unabhängig von AMR WinControl das Erscheinungsbild der Messwertanzeigen.
- F Der Anwender erhält aktuelle Messdaten ohne Sicherheitsrisiko, da weder Java verwendet noch Plug-Ins installiert werden müssen.

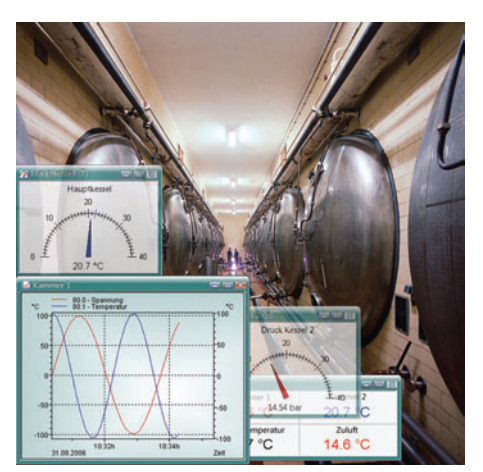

### SW5500WCV: Paket Langzeit-/Dauerüberwachung

Basierend auf AMR WinControl "Server Version" enthält dieses Paket alle notwendigen Optionen und Module, um Langzeit- bzw. Dauerüberwachung von kritischen Messgrößen zu realisieren:

- F Integrierte Benutzerverwaltung mit individuell einstellbaren Rechten und Passwortschutz
- Frendüberwachung Voralarm zur Signalisierung von tendenziellen Entwicklungen
- F Signalisierung von Alarmen und Ereignissen
- F Verarbeitung gemessener und berechneter Größen in Steuer- und Regelfunktionen
- Automatischer Ausdruck und/oder Mailversand von Tagesdateien und Ereignislisten

#### Sicherheitspaket

- F Datensicherheit: Automatisches Backup der automatisch aufgezeichneten Daten (Tages- und Wochendateien, ereignisgesteuert aufgezeichnete Messwerte, Ereignislisten, …)
- F Ausfallsicherheit: Ansteuerung eines Watchdog für einen Neustart des PC und/oder Signalisierung über Relais im Fehlerfall.
- F Ideale Ergänzung des Pakets zur Langzeit-/Dauerüberwachung

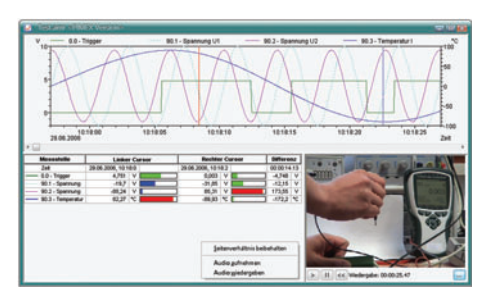

### SW5500WCP: PIMEX

- ► Gleichzeitiges Erfassen von Messwerten der ALMEMO®-Geräte zusammen mit Videodaten aus einer digitalen Quelle
- F Messdaten und Videosignal werden zusammen synchronisiert angezeigt
- F Vorschau-, Aufnahme- und Wiedergabemodus verfügbar
- F Optionales Erzeugen von Präsentationsvideos aus den erfassten Daten
- Anwendungsmöglichkeiten: Dokumentation/Visualisierung des Prozessumfeldes (z.B. für Arbeitsschutz, Qualitätsmanagement, … )

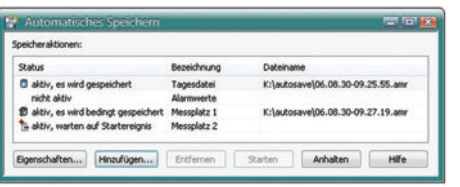

#### Prüfplatzmanager:

F Gleichzeitige Aufzeichnung der erfassten Daten in unterschiedliche Dateien nach unterschiedlichen Kriterien (Zeit- oder Ereignisgesteuert, bedingte Messwertübernahme) z.B. zur Erleichterung der Auswertung, zur Trennung von Archivdaten von Alarmwerten, zur Trennung von internen Daten von öffentlichen oder um Daten von unterschiedlichen (parallel arbeitenden) Messplätzen separat zu archivieren.

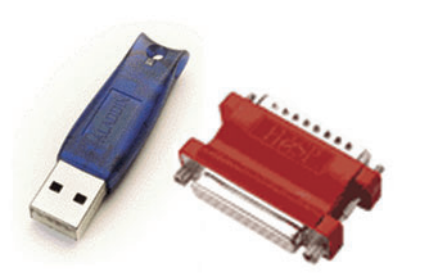

### Kopierschutz:

- F AMR WinControl ist mit einem Kopierschutz versehen, der einen PC-abhängigen Freischaltcode erfordert. Um diesen Code zu erhalten, muss eine Registrierung der Software per Telefon, Fax oder E-Mail erfolgen. Pro gekaufter Lizenz darf die Software auf einem Computer installiert und betrieben werden.
- F Optional ist ein Hardwarekopierschutz erhältlich, mit dem die Software auf beliebig vielen Computern installiert werden kann, lauffähig ist sie jedoch nur an dem PC, an dem gerade das Dongle angesteckt ist.
- Mit einem Netzwerkdongle, in dem auch mehrere Lizenzen enthalten sein können, ist es möglich, ohne umständliches Umstecken die Software auf so vielen Computern im Firmennetzwerk zu betreiben wie Lizenzen im Dongle codiert sind.